## TP10 - Le jeu du morpion

Documentation : <https://github.com/kitao/pyxel/blob/main/docs/README.fr.md>

## I Partie graphique

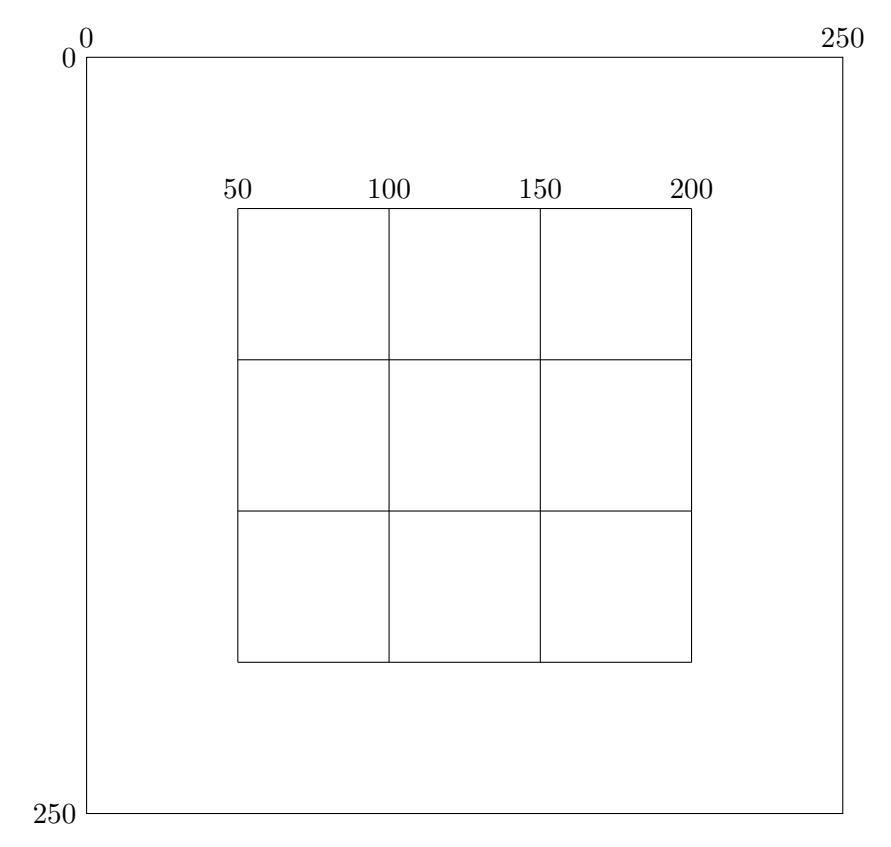

Voici le code minimal pour travailler avec la bibliothèque pyxel.

```
1 import pyxel
\overline{2}3 def update () :
       4 pass
5 def draw ():
6 pass
7
8 pyxel.init (250, 250) #crée une fenêtre de 250 pixels par 250 pixels
9
10 pyxel.run (update, draw)
```
Q1. Ecrire une fonction dessiner\_quadrillage() qui dessine le quadrillage du morpion. Pour tester cette fonction, l'appeler dans la fonction draw().

Q2. Dans ce quadrillage, on devra dessiner des croix ou des ronds.

On admet que le joueur 1 dessine des ronds et le joueur 2 des croix.

Ecrire une fonction dessiner\_symbole(x, y, j) qui a pour paramètres  $(x,y)$  les coordonnées du centre de la case, j prenant les valeurs 1 ou 2, et qui dessine un rond ou une croix (suivant la valeur de j) centrés en  $(x,y)$ .

Par exemple dessiner\_symbole(75, 75, 1) dessine un rond dans la case en haut à gauche.

# II Modélisation de la grille

### II.1 La variable globale grille

On utilise une liste contenant 3 sous-listes pour représenter l'état de la grille. Chaque sous-liste contient les éléments 0, ou 1, ou 2.

grille =  $[2, 0, 1], [1, 2, 0], [0, 0, 2] ]$  correspond à la grille :

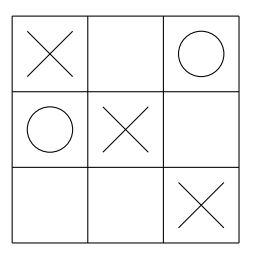

**Q3.** Définir la variable globale grille. On la place juste avant la fonction run.

Q4. Faire apparaître la souris en écrivant l'instruction pyxel. mouse (True) juste après init.

## II.2 Dessiner la grille

Le jeu se joue avec la souris. Ainsi pour ne pas voir les traces de la souris, on doit écrire dans la fonction  $d\text{raw}()$ , appelée 30 fois par seconde, une fonction  $d\text{essiner\_grille()}$  qui :

- efface la fenêtre graphique;
- dessine le quadrillage ;
- met les croix et les ronds.

#### Q5. Ecrire la fonction dessiner\_grille(). Déroulement de la fonction :

- $-$  On efface la fenêtre graphique;
- On dessine le quadrillage ;
- On parcourt la liste grille :
	- Si l'élément de grille est  $1$  :
		- on calcule les coordonnées du centre de la case en fonction des indices de grille;
		- on met une croix ;
	- Si l'élément de grille est  $2$  :
		- on calcule les coordonnées du centre de la case en fonction des indices de grille ;
		- on met un rond.

Tester cette fonction en l'appellant dans draw() et en modifiant la variable grille.

# III Le jeu

## III.1 Mise à jour de la grille

A chaque clic de souris valide, on doit modifier la grille et changer de joueur. On utilise une variable globale joueur qui prend uniquement deux valeurs 1 ou 2.

- si joueur vaut 1 : c'est au joueur 1 de joueur ;
- si joueur vaut 2 : c'est au joueur 2 de joueur.

 $Q6.$  Définir la variable globale joueur et l'initialiser. On la place après grille.

La fonction btn(touche) prend en paramètre touche un entier représentant une touche et renvoie True si la touche est appuyée et False sinon.

On peut voir la liste des touches ici :

[https://github.com/kitao/pyxel/blob/main/python/pyxel/\\_\\_init\\_\\_.pyi](https://github.com/kitao/pyxel/blob/main/python/pyxel/__init__.pyi)

Chaque touche est codée par un entier. Pour plus de lisibilité, on stocke cet entier dans une variable. Par exemple :

 $-$  La touche  $\verb|MOUSE_BUTTON_LEFT|$  vaut 20004.

— La touche MOUSE\_BUTTON\_RIGHT vaut 20006.

Q7. Ecrire une fonction mise\_a\_jour\_grille(numero) qui a pour paramètre le numéro du joueur et qui, à chaque clic gauche de souris (qu'on supposera valide) :

- modifie grille
- renvoie le numéro du joueur suivant.

Tester en écrivant :

```
1 def update ():
    global joueur
    3 joueur = mise_a_jour_grille ( joueur )
4 def draw () :
    5 dessiner_grille ()
```
#### III.2 Validité du clic

A chaque clic de souris valide, la grille est modifiée. Donc la grille ne doit pas être modifiée :

- si on clique en dehors de la grille;
- $\bullet$  si on clique sur une case déjà remplie.

Q8. Ecrire une fonction clic\_valide() qui renvoie True si le clic est valide et False sinon. Rajouter l'appel de cette fonction dans la fonction mise\_a\_jour\_grille()

```
1 def mise_a_jour_grille () :
2 if pyxel . btn ( pyxel . MOUSE_BUTTON_LEFT ):
3 if clic_valide () :
        4 ....
```
#### III.3 Numéro du gagnant

La grille permet de déterminer le numéro du gagnant.

Q9. Ecrire une fonction gagnant() qui renvoie 1 si le joueur 1 gagne, 2 si le joueur 2 gagne et 0 sinon.

## III.4 Fin de partie

Une partie est finie :

- s'il y a un gagnant
- $\bullet\,$ ou si la grille est complètement remplie

Q10. Ecrire une fonction fin\_de\_partie() qui renvoie True si la partie est finie et False sinon. Compléter le code :

```
1 def draw ():
2 dessiner_grille ()
3 if fin_de_partei () :
      4 #code pour afficher qui gagne
```
<span id="page-3-0"></span>Q11. Modifier le programme de sorte que le joueur 1 joue contre l'ordinateur. Celui-ci jouera de façon aléatoire.

Q12. Modifier le programme de sorte que l'ordinateur ne joue plus de façon aléatoire.